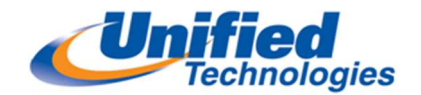

# Individual Voicemail Setup Instructions

- **E** Logging into Voice Mail
	- Press the Voicemail button (Ignore password prompt on interface)
	- Press Call VM soft key from 480 or 485 phone
	- Dial your password (your default password is 1234)
	- Press # to accept (The system will prompt you to change your password and record your name

when logging in for the first time.)

- Changing your Password
	- $-7$   $\rightarrow$  4
	- Enter new password, Press # to accept. Repeat to confirm.
- Record your Name
	- $-7$   $\rightarrow$  6
	- Record your First and Last Name
	- $-$  Press # when finished recording
	- Press # to Accept
- **Record your Personal Greeting** 
	- $-7$   $\rightarrow$  1
	- Press 7 for Mailbox Options
	- $P$  Press 1 to Record Standard Greeting
- Record your greeting for the current active call handling mode (Default is Standard) Press # when finished recording, you will be prompted to select from the following options:
	- $-$  #  $\rightarrow$  Accept
	- $-1 \rightarrow$  Review
	- $-2 \rightarrow$  Re-record
	- $-$  3  $\rightarrow$  Delete
	- $*$   $\rightarrow$  Cancel
- After you have recorded your standard greeting see below to record other call handling modes (Option 2 to set the Call Handling Mode and then Go back to and press 1 to record greeting) in Mailbox Options:
	- 1 Available 4 Vacation  $2 - \ln a$  Meeting  $5 -$  Custom
	- $3 Out$  of the Office  $6 Do$  not Disturb
- 
- 
- 

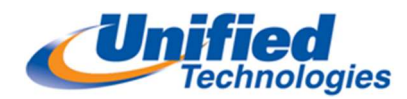

### Checking Messages using Visual Voicemail on 480 and 485 MiTel Phones

- Press the Voicemail button
- Dial Voicemail Password followed by #
- Use the **Navigation key** to highlight the voicemail you want to listen to
- Press the Call VM soft key to listen

## Note: You cannot forward a voicemail from the visual voicemail you will need to call into the voicemail system to forward a voicemail

#### Checking Messages from 480 or 485 MiTel Phones through Voicemail System

- $P$  Press the **Voicemail** button
- Press the Call VM soft key
- Dial Voicemail Password followed by #
- $-$  Press 1 to listen to New Messages

#### Checking Messages from 420 ShoreTel Phone

- Press the **Voicemail** button
- $-$  Dial #
- Dial Extension Number
- Dial Voicemail Password followed by #
- $-$  Press 1 to listen to New Messages

#### Checking Messages from another Telephone

- Press the **Voicemail** button
- Press the Call VM soft key (Only from 480 and 485 ShoreTel Phones)
- $-$  Dial #
- Dial Extension Number
- Dial Voicemail Password followed by #
- Press 1 to listen to New Messages

#### Checking Messages from Outside the Office

- $-$  Call 502-540-7277
- $-$  Press # when main greeting plays
- Dial Extension Number
- Dial Voicemail Password followed by #
- Press 1 to listen to New Messages